# <span id="page-0-0"></span>**S7-300** 和 **S7-400** 集成 **PN** 口的 **S7** 通信

S7 Communication with S7-300/400 Integrated PN Port Getting Started

**Getting-Started Edition (2009** 年 **4** 月**)**

摘要本文对 S7-300 和 S7400 集成 PN 口的 S7 通信做了基本介绍,对其配置步骤以及 编程方法作了完整的描述。

关键词: PN 接口, S7 通信, 编程

Key Words: PN Interface, S7 Communication, Programming

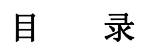

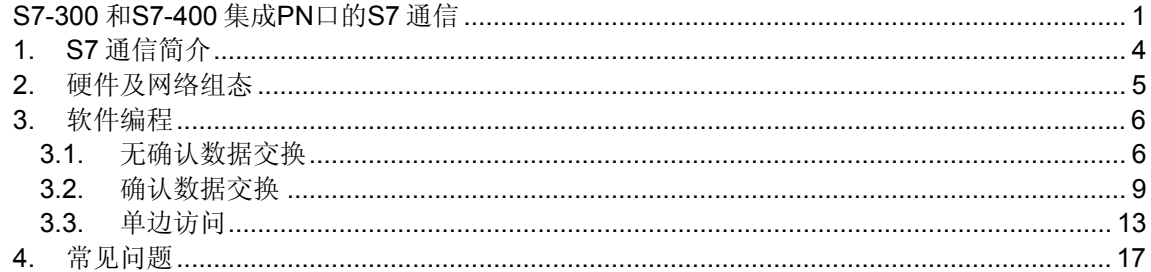

# <span id="page-3-0"></span>**1. S7** 通信简介

 S7 通信是 S7 系列 PLC 基于 MPI、PROFIBUS、ETHERNET 网络的一种优化的通信协 议,主要用于 S7300/400PLC 之间的通信。SIMATIC S7- PN CPU 包含一个集成的 PROFINET 接口,该接口除了具有 PROFINET I/O 功能,还可以进行基于以太网的 S7 通 信。SIMATIC S7- PN CPU 支持无确认数据交换、确认数据交换和单边访问功能。功能块的 调用如图 1、图 2 所示。

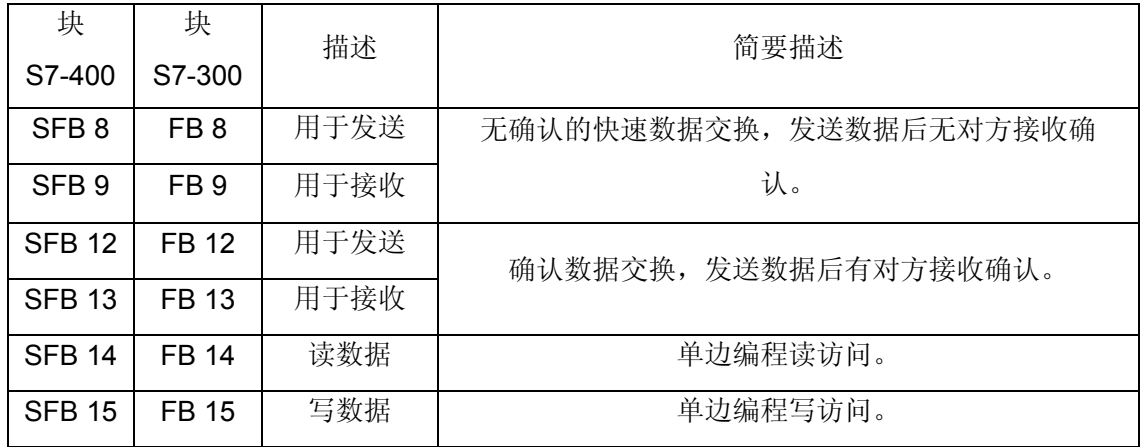

表 1

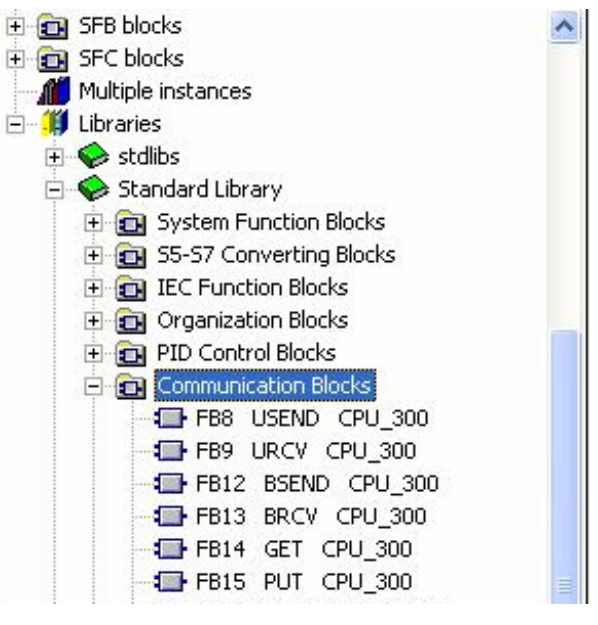

图 1

<span id="page-4-0"></span>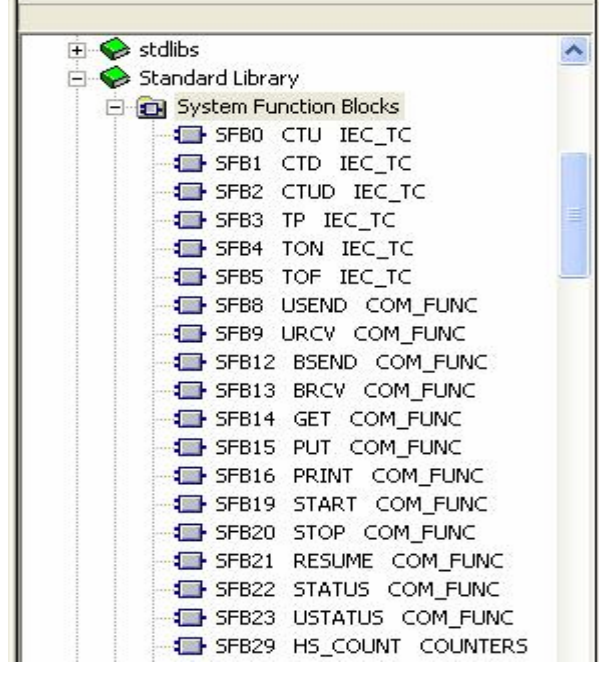

图 2

要通过 S7-PN CPU 的 集成 PROFINET 接口实现 S7 通信, 需要在硬件组态中建立连 接。

## **2.** 硬件及网络组态

CPU 采用两个 315-2PN/DP,使用以太网进行通信。

在 STEP7 中创建一个新项目,项目名称为 PN S7。插入两个 S7-300 站, 在硬件组态 中,分别插入 CPU 315-2 PN/DP。如图 3 所示。

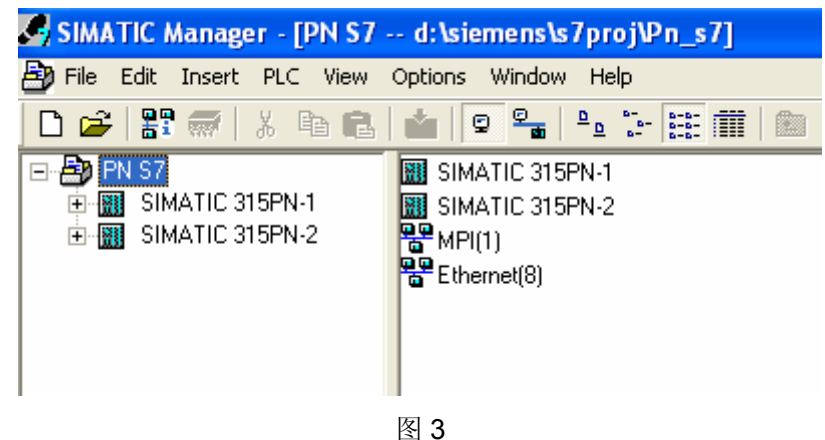

新建以太网,打开"NetPro"设置网络参数,选中 CPU,在连接列表中建立新的连接。 如图 4 所示。

<span id="page-5-0"></span>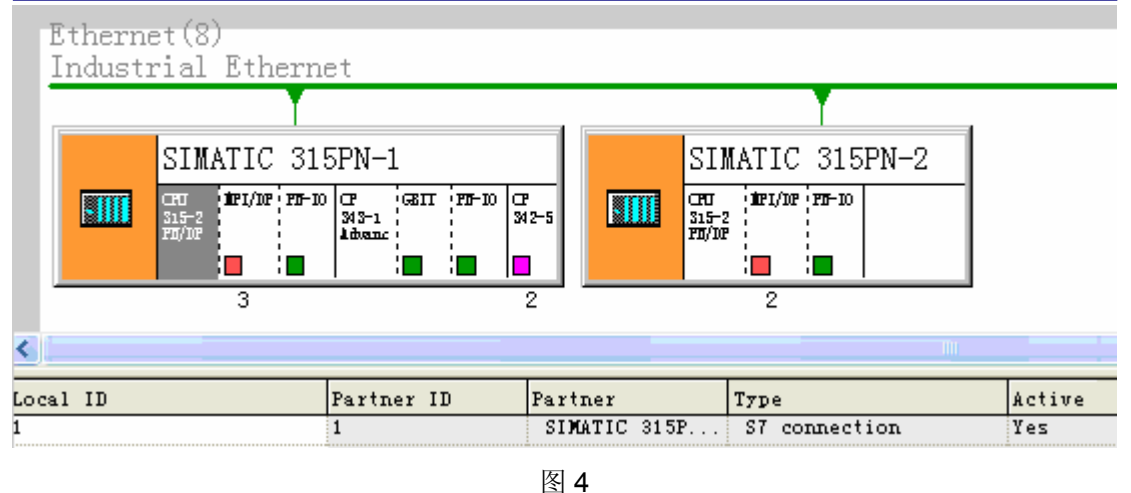

然后双击该连接,设置连接属性。在"General"属性中块参数 ID = 1, 这个参数即是下面 程序中的参数"ID"。在 SIMATIC 315PN-1 中激活"Establish an active connection", 作 为 Client 端, SIMATIC 315PN-2 作为 Server 端。

## **3.** 软件编程

### **3.1.** 无确认数据交换

 SFB/FB 8 "USEND" 向类型为"URCV"的远程伙伴 SFB/FB 发送数据。执行发送过程而 不需要和 SFB/FB 伙伴进行协调。也就是说,在进行数据传送时不需要伙伴 SFB/FB 进行确 认。

S7-300: 在 REQ 的上升沿处发送数据。在 REQ 的每个上升沿处传送参数 R ID、 ID 和 SD\_1。在每个作业结束之后,可以给 R\_ID、ID 和 SD\_1 参数分配新数值。

S7-400: 在控制输入 REQ 的上升沿处发送数据。通过参数 SD 1 到 SD 4 来指向要 发送的数据,但并非都需要用到所有四个发送参数。

然而, 必须确保参数 SD\_1 到 SD\_4/SD\_1 和 RD\_1 到 RD\_4/RD\_1 (在相应通讯伙 伴 SFB/FB "URCV" 上)所定义的区域在以下几个方面保持一致:

- 编号
- 长度
- 数据类型

参数 R\_ID 必须在两个 SFB 中完全相同。如果传送成功完成,则通过状态参数 DONE 来表 示,此时其逻辑数值为 1。

 SFB/FB 9 "URCV" 从类型为"USEND"的远程伙伴 SFB/FB 中异步接收数据,并 把接收到的数据复制到组态的接收区域内。

#### **IA&DT Service & Support**

 当程序块准备好接收数据时,EN\_R 输入处的逻辑值为 1。可以通过 EN\_R=0 来取 消一个已激活的作业。

 S7-300:在 EN\_R 的每个上升沿处应用参数 R\_ID、ID 和 RD\_1。在每个作业结束 之后,可以给 R ID、ID 和 RD 1 参数分配新数值。

S7-400: 通过参数 RD 1 到 RD 4 来指向接收数据区。

 必须确保参数 RD\_i/RD\_1 和 SD\_i/SD\_1 (在相应通讯伙伴 SFB/FB "USEND" 上)所定义的区域在以下几个方面保持一致:

- 编号
- 长度
- 数据类型。

通过 NDR 状态参数逻辑数值为 1 来指示已经成功完成复制处理过程。参数 R ID 必须在两个 SFB/FB 上完全相同。

打开 SIMATIC 315PN-1 的 OB1, 在 OB1 中依次调用 FB8, FB9 如图 5、图 6 所示:

#### Metvork 1: Title:

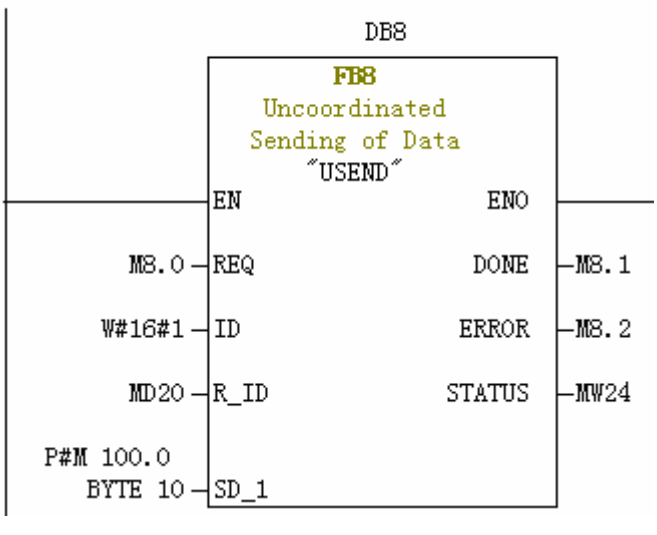

图 5

程序中的参数说明见表 2

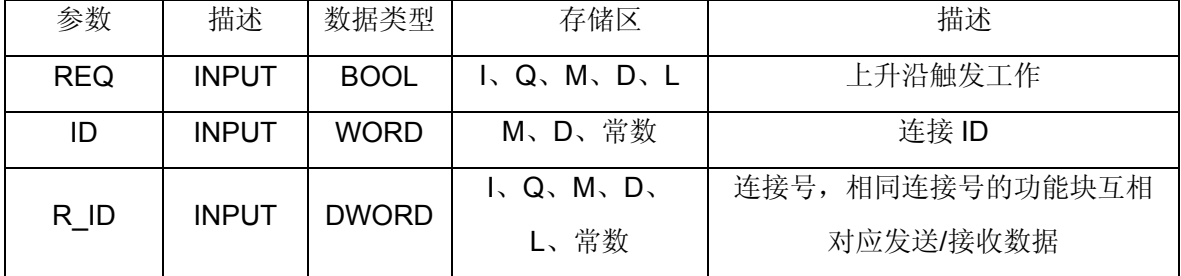

**IA&DT Service & Support** 

*Page 7-19*

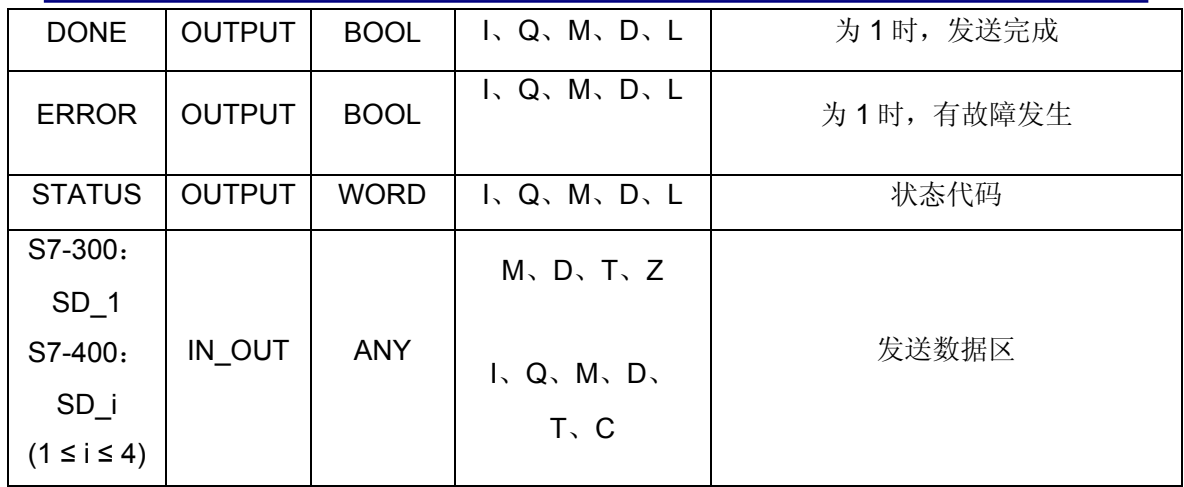

#### 表 2 FB8 参数说明

Network 2: Title:

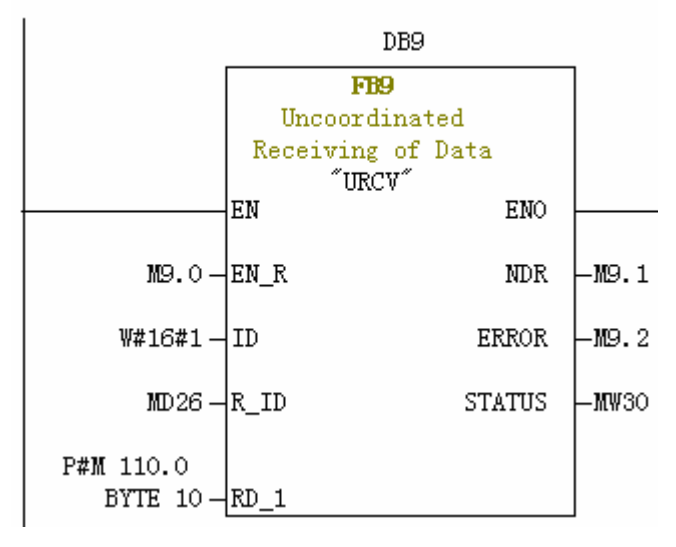

图 6

程序中的参数说明见表 3

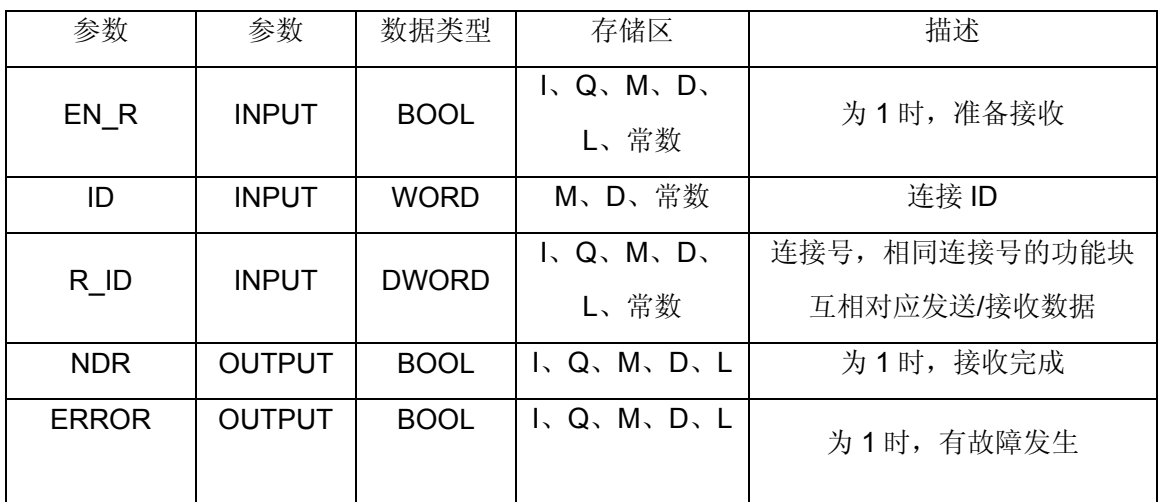

**IA&DT Service & Support** 

*Page 8-19*

<span id="page-8-0"></span>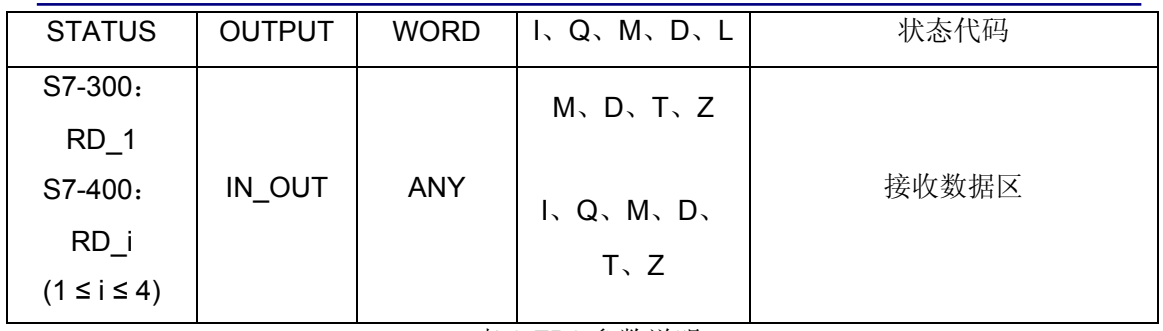

表 3 FB9 参数说明

同样, 在 SIMATIC 315PN-2 的 OB1 中, 调用 FB8/FB9。通信双方的"R\_ID"均设为 0。 将 SIMATIC 315PN-1 的 MB100-MB109 赋值 B#16#02,在 SIMATIC 315PN-2 中,将 FB9 的"EN\_R"置 1, 然后在 SIMATIC 315PN-1 中, 将 FB8 中"REQ"设置上升沿信号, 此时 SIMATIC 315PN-2 的 MB110-MB119 接收到 B#16#02。如图 7 所示。

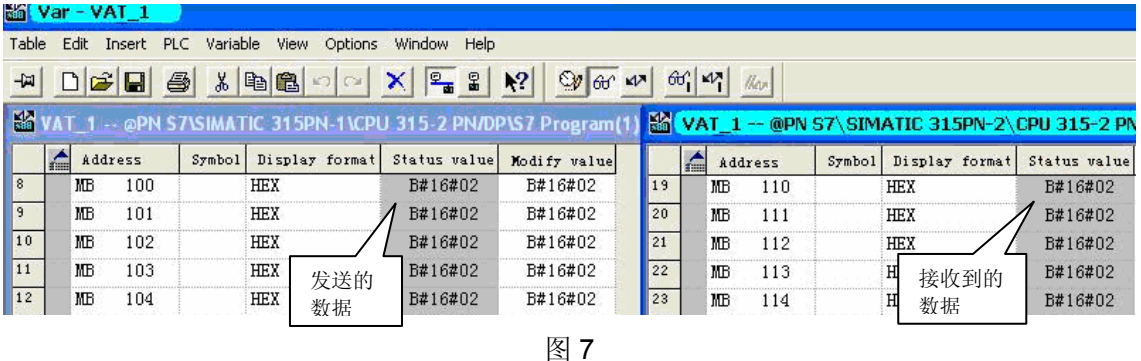

同理,将 SIMATIC 315PN-2 的 MB100-MB109 赋值为 B#16#03, SIMATIC 315PN-1 的

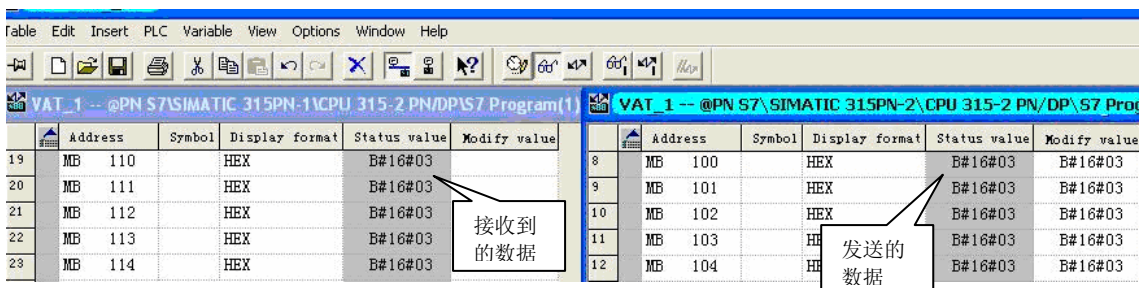

MB110-MB119 接收到 B#16#03。如图 8 所示。

图 8

## **3.2.** 确认数据交换

SFB/FB 12 "BSEND" 向类型为"BRCV"的远程伙伴 SFB/FB 发送数据。通过这种 类型的数据传送,更多的数据可以在通讯伙伴之间传输,超过任何其它用于组态的 S7 连接的通讯 SFB/FB 所能传输的数据量, 通过集成 PN 口的 S7-400 和 S7-300 是 65534 字节。

**IA&DT Service & Support** 

 要发送的数据区是分段的。各个分段单独发送给通讯伙伴。通讯伙伴在接收到最后 一个分段时对此分段进行确认,该过程与相应 SFB/FB "BRCV" 的调用无关。在调用块之 后,当在控制输入 REQ 上有上升沿时,发送作业被激活。发送用户存储区中的数据与处理 用户程序是异步执行的。

 由 SD\_1 指定起始地址和要发送数据的最大长度。可以通过 LEN 来确定数据域的作业指 定长度。在这种情况下,LEN 替换 SD\_1 的长度区域。参数 R\_ID 必须在相应的两个 SFB/FB 上完全相同。如果在控制输入 R 处有上升沿, 则当前数据传送将被取消。如果传送 成功完成,则通过将状态参数 DONE 的数值设置为 1 来进行指示。如果状态参数 DONE 或 ERROR 的数值为 1, 则在前一个发送处理结束之前, 不能处理新的发送作业。

SFB/FB 13 "BRCV" 接收来自类型为"BSEND"的远程伙伴 SFB/FB 的数据。在收 到每个数据段后,向伙伴 SFB/FB 发送一个确认帧,同时更新 LEN 参数。在块调用完毕,并 且在控制输入 EN\_R 数值为 1 之后,块准备接收数据。可以通过 EN\_R=0 来取消一个已激活 的作业。

由 RD 1 指定起始地址和接收区的最大长度。由 LEN 指示已接收数据域的长度。 从用户存储区中接收数据与处理用户程序是异步执行的。参数 R ID 必须在相应的两个 SFB/FB 上完全相同。通过状态参数 NDR 的数值为 1 来指示所有数据段的无错接收。接收到 的数据保持不变, 直到通过 EN\_R=1 来重新调用 SFB/FB 13 为止。如果在数据的异步接收 期间调用块, 则将引发一个警告, 该警告通过 STATUS 参数输出; 如果当控制输入 EN\_R 数值为 0 时进行调用, 则接收将被终止, 并且 SFB/FB 将返回到它的初始状态。

打开 SIMATIC 315PN-1 的 OB1, 在 OB1 中依次调用 FB12, FB13 如图 9、图 10 所 示:

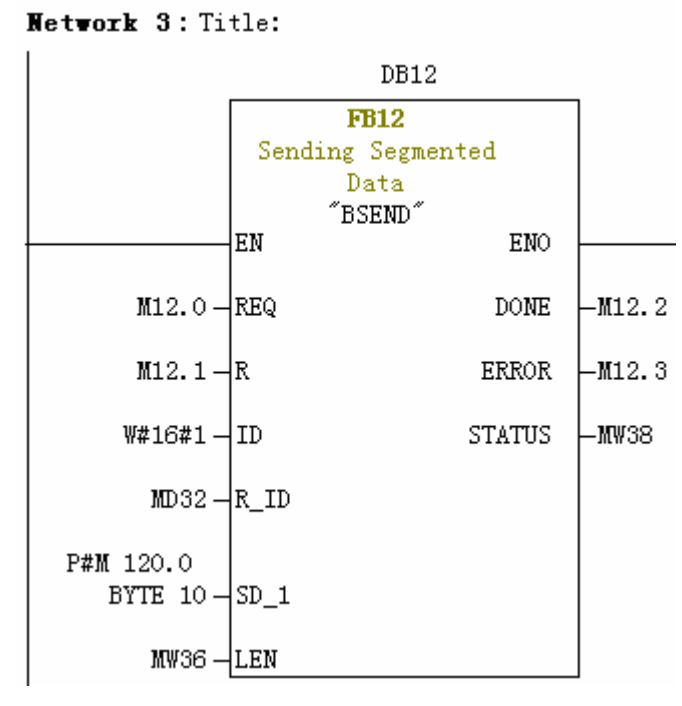

图 9

程序中的参数说明见表 4

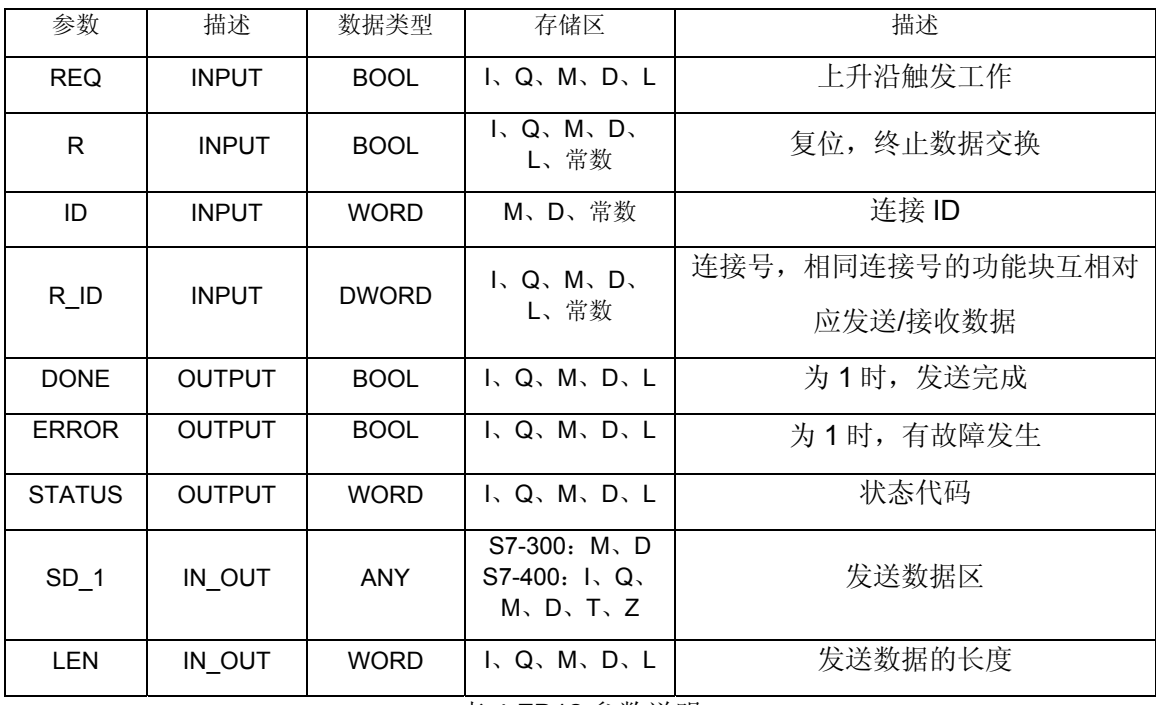

表 4 FB12 参数说明

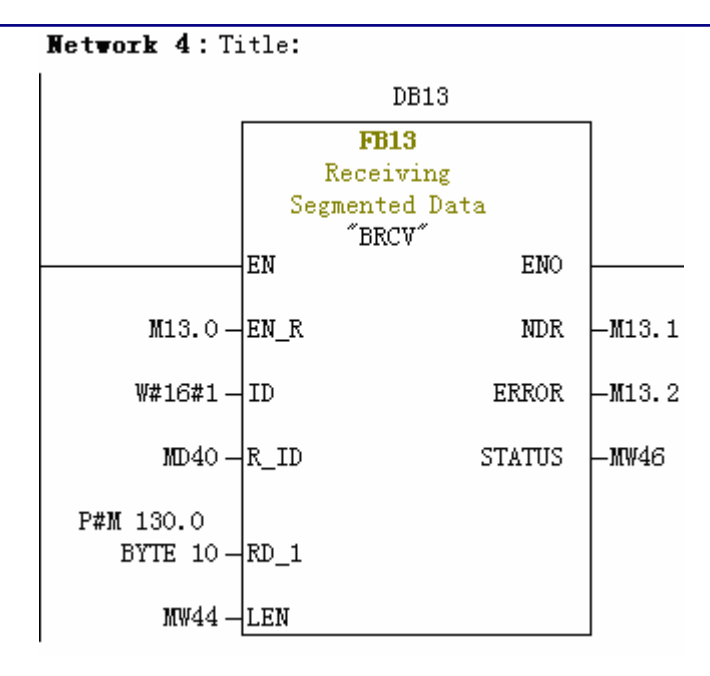

程序中的参数说明见表 5

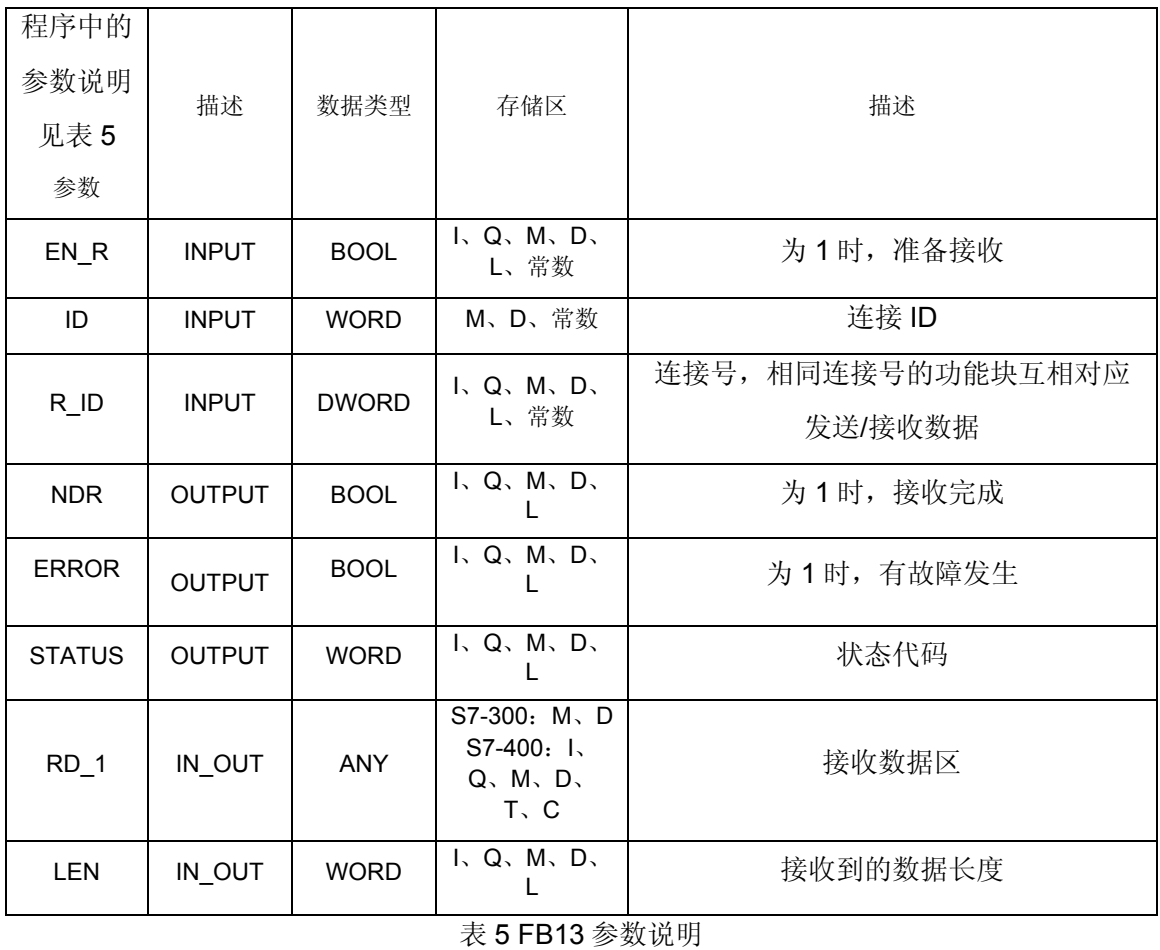

*Page 12-19*

<span id="page-12-0"></span>同样, 在 SIMATIC 315PN-2 的 OB1 中, 调用 FB12/FB13。 通信双方的 R\_ID 设为 0, LEN 设为 10,将 SIMATIC 315PN-1 的 MB120-MB129 赋值 B#16#04,在 SIMATIC 315PN-2 中,将 FB13 的"EN R"置 1,然后在 SIMATIC 315PN-1 中,将 FB12 中"REQ"设置上升沿信 号, 此时 SIMATIC 315PN-2 的 MB130-MB139 接收到 B#16#04。如图 11 所示。

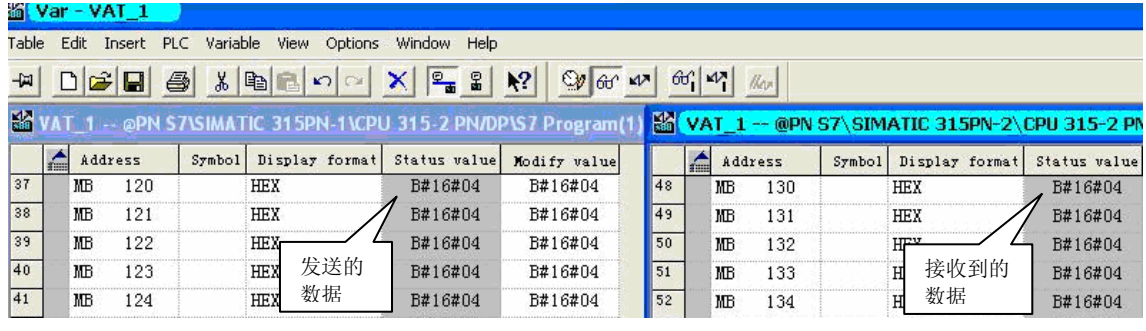

图 11

同理,将 SIMATIC 315PN-2 的 MB120-MB129 赋值为 B#16#05, SIMATIC 315PN-1 的 MB130-MB139 接收到 B#16#05。如图 12 所示。

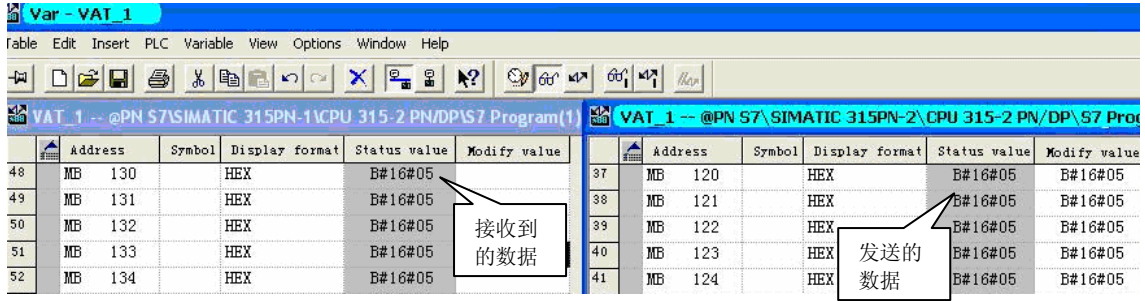

图 12

### **3.3.** 单边访问

可以通过 SFB/FB 14 "GET", 从远程 CPU 中读取数据。

S7-300: 在 REQ 的上升沿处读取数据。在 REQ 的每个上升沿处传送参数 ID、ADDR 1 和 RD 1。在每个作业结束之后,可以分配新数值给 ID、ADDR 1 和 RD 1 参数。

 S7-400:在控制输入 REQ 的上升沿处启动 SFB。在此过程中,将要读取的区域的相关 指针(ADDR i)发送到伙伴 CPU。远程伙伴返回此数据。在下一个 SFB/FB 调用处, 已接收 的数据被复制到组态的接收区(RD i)中。必须要确保通过参数 ADDR i 和 RD i 定义的区域 在长度和数据类型方面要相互匹配。

 通过状态参数 NDR 数值为 1 来指示此作业已完成。只有在前一个作业已经完成之后, 才能重新激活读作业。远程 CPU 可以处于 RUN 或 STOP 工作状态。如果正在读取数据时发

生访问故障,或如果数据类型检查过程中出错,则出错和警告信息将通过 ERROR 和 STATUS 输出表示。

通过使用 SFB/FB 15 "PUT", 可以将数据写入到远程 CPU。

S7-300: 在 REQ 的上升沿处发送数据。在 REQ 的每个上升沿处传送参数 ID、ADDR 1 和 SD\_1。在每个作业结束之后,可以给 ID、ADDR\_1 和 SD\_1 参数分配新数值。

 S7-400:在控制输入 REQ 的上升沿处启动 SFB。在此过程中,将指向要写入数据的区 域(ADDR i)的指针和数据(SD i)发送到伙伴 CPU。 远程伙伴将所需要的数据保存在随数据 一起提供的地址下面,并返回一个执行确认。必须要确保通过参数 ADDR i和 SD i 定义的 区域在编号、长度和数据类型方面相互匹配。

如果没有产生任何错误,则在下一个 SFB/FB 调用时,通过状态参数 DONE 来指示,其 数值为 1。只有在最后一个作业完成之后,才能再次激活写作业。远程 CPU 可以处于 RUN 或 STOP 模式。如果正在写入数据时发生访问故障, 或如果执行检查过程中出错, 则出错和 警告信息将通过 ERROR 和 STATUS 输出表示。

打开 SIMATIC 315PN-1 的 OB1, 在 OB1 中依次调用 FB14, FB15 如图 13、图 14 所 示:

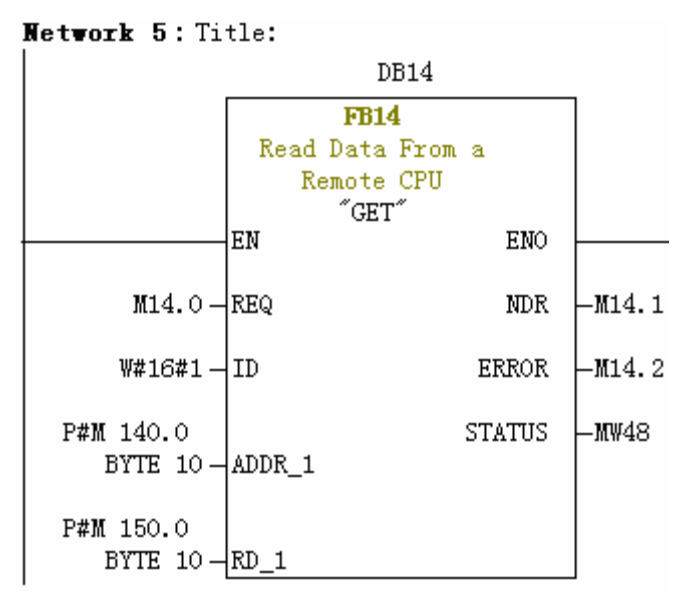

图 13

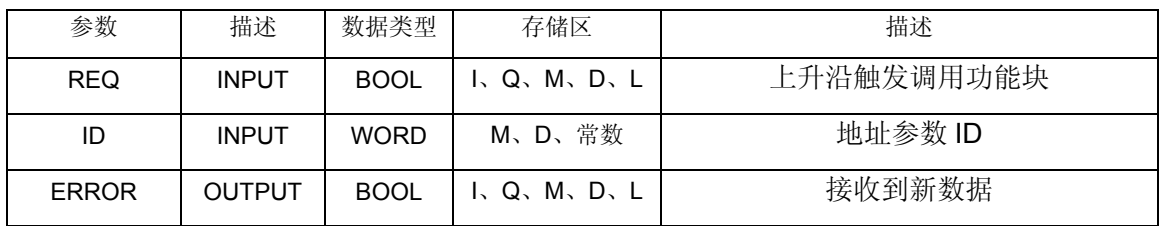

**IA&DT Service & Support** 

*Page 14-19*

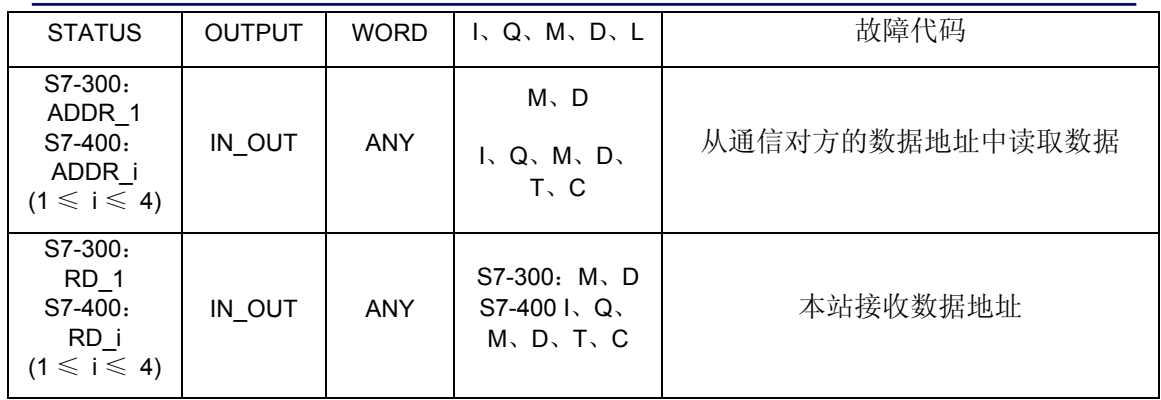

表 6 FB14 参数说明

Network 6: Title:

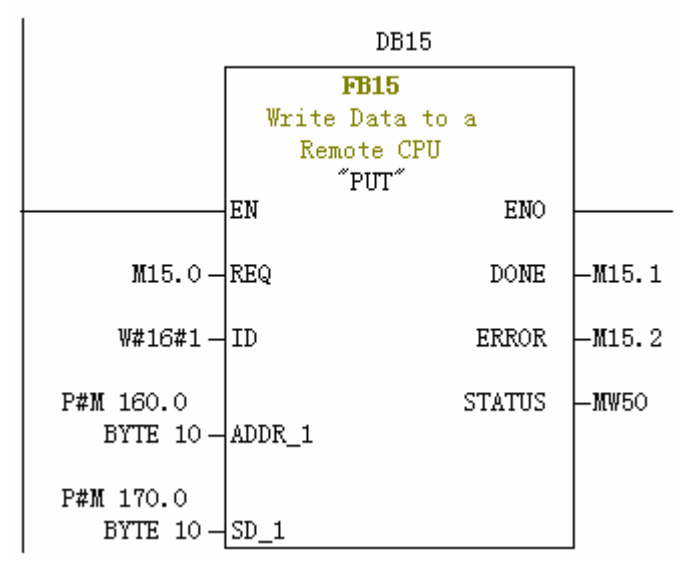

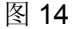

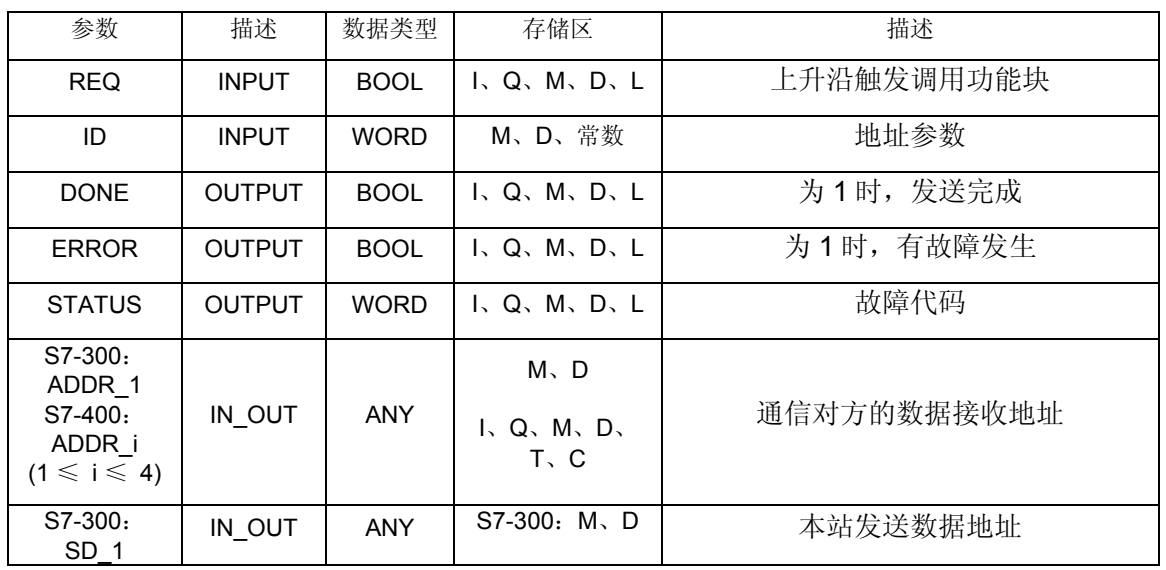

**IA&DT Service & Support** 

*Page 15-19*

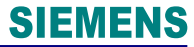

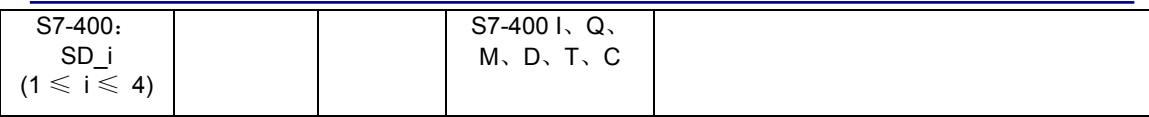

表 7 FB15 参数说明

同样, 在 SIMATIC 315PN-2 的 OB1 中, 调用 FB14/FB15。将 SIMATIC 315PN-2 的 MB140-MB149 赋值 B#16#06, 在 SIMATIC 315PN-1 中, 将 FB14 的"REQ"置上升沿信 号, 此时 SIMATIC 315PN-1 的 MB150-MB159 接收到 B#16#06。如图 15 所示。

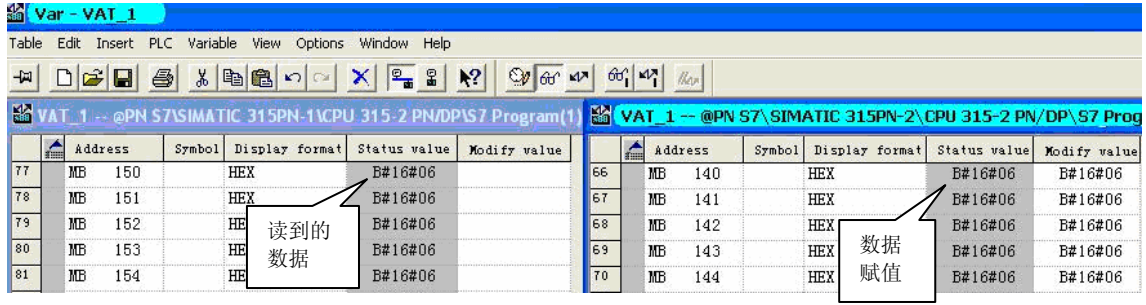

图 15

将 SIMATIC 315PN-1 的 MB140-MB149 赋值 B#16#08, 在 SIMATIC 315PN-2 中, 将 FB14 的"REQ"置上升沿信号, 此时 SIMATIC 315PN-2 的 MB150-MB159 接收到

B#16#08。如图 16 所示。

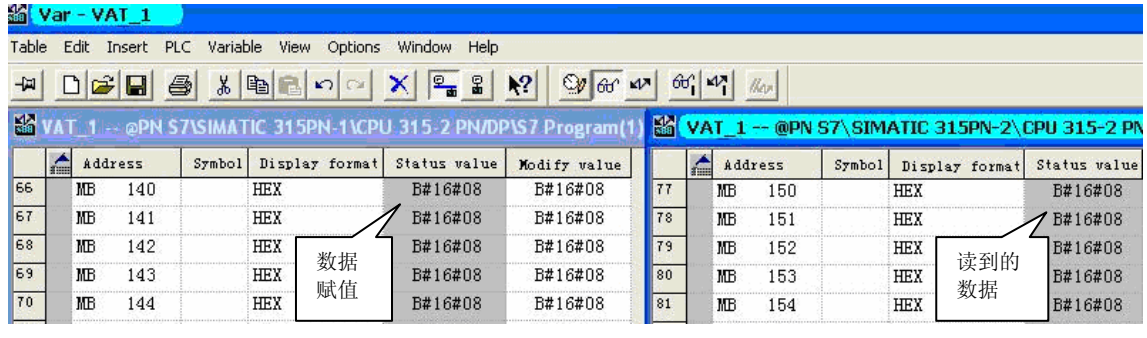

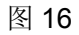

将 SIMATIC 315PN-1 的 MB170-MB179 赋值 B#16#07, 将 FB15 的"REQ"置上升沿信号,

此时 SIMATIC 315PN-2 的 MB160-MB169 接收到 B#16#07。如图 17 所示。

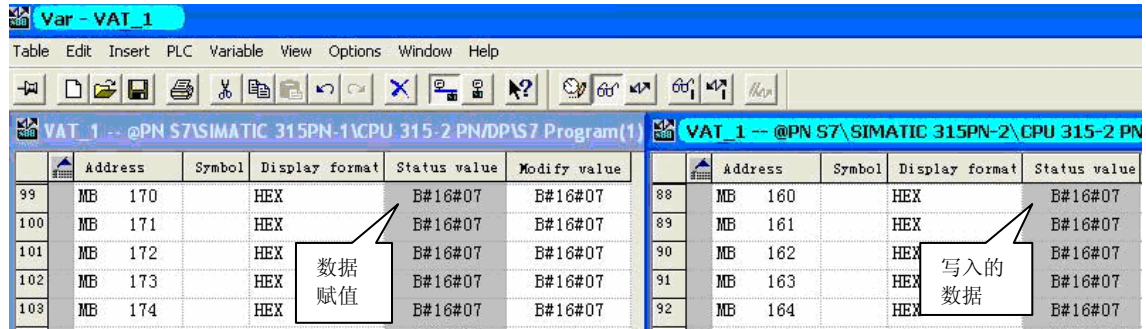

**IA&DT Service & Support** 

图 17

<span id="page-16-0"></span>将 SIMATIC 315PN-2 的 MB170-MB179 赋值 B#16#11, 将 FB15 的"REQ"置上升沿信号,

此时 SIMATIC 315PN-1 的 MB160-MB169 接收到 B#16#11。如图 18 所示。

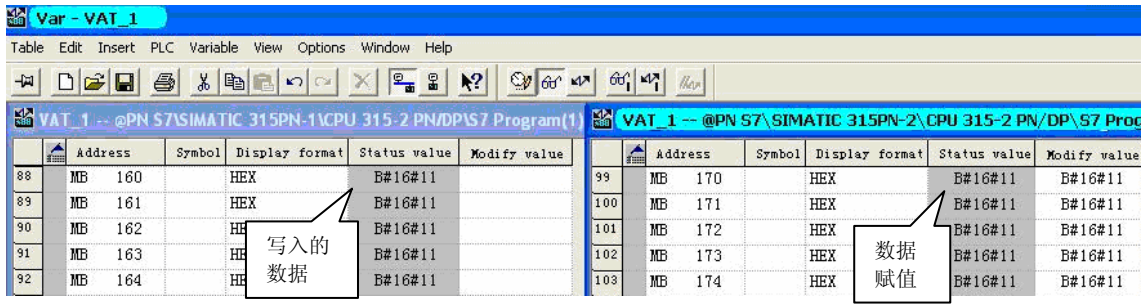

图 18

# **4.** 常见问题

- 两个 **S7-300PN CPU** 之间建立 **S7** 连接可有哪些通信方式? 答:可以有确认连接、非确认连接、单边通信
- 使用 **FB8/9** 时,数据已发送,程序块没有错误显示,但是没收到任何数据? 答:发送区与接收缓冲区长度不一致。
- 使用 **FB12/13** 时,发送区与接收缓冲区长度是否必须一致? 答:发送区的大小只要不超过接收缓冲区就可以。
- **FB12** 发送数据时,发送数据的长度由哪个参数决定**?**

答: 发送长度由 LEN 决定。但发送数据的起始地址和最大长度由 SD 1 决定。

## 引用声明

1. "System software for S7-300/400 system- and standard functions"手册

<http://support.automation.siemens.com/CN/view/zh/1214574>

### 附录-推荐网址

#### 自动化系统

西门子(中国)有限公司 工业自动化与驱动技术集团 客户服务与支持中心 网站首页:[www.4008104288.com.cn](http://www.4008104288.com.cn/) 自动化系统 下载中心: <http://www.ad.siemens.com.cn/download/DocList.aspx?TypeId=0&CatFirst=1> 自动化系统 全球技术资源: <http://support.automation.siemens.com/CN/view/zh/10805045/130000> **"**找答案**"**自动化系统版区: <http://www.ad.siemens.com.cn/service/answer/category.asp?cid=1027>

### 声明

我们已核对过本手册的内容与所描述的硬件和软件相符。由于差错难以完全避免,我们不能 保证完全一致。我们会经常对手册中的数据进行检查,并在后续的版本中进行必要的更正。 欢迎您提出宝贵意见。

#### 版权© 西门子(中国)有限公司 2001-2008 版权保留

复制、传播或者使用该文件或文件内容必须经过权利人书面明确同意。侵权者将承担权利人 的全部损失。权利人保留一切权利,包括复制、发行,以及改编、汇编的权利。

#### 西门子(中国)有限公司